# **Содержание**

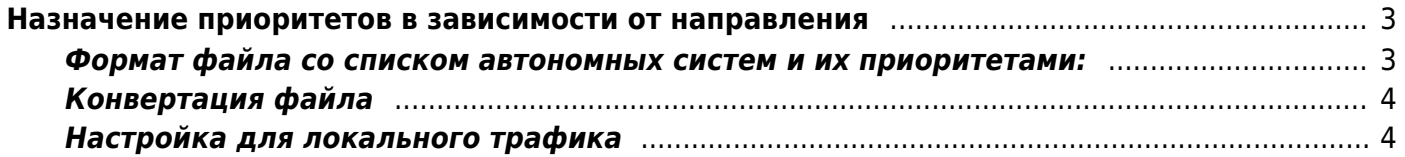

# <span id="page-2-0"></span>Назначение приоритетов в зависимости от направления

Направление задается номером автономной системы источника или приемника трафика.

Если для автономной системы задан приоритет по направлению, то он переопределяет приоритет, заданный по протоколу.

Если задан приоритет для источника трафика, то он переопределяет приоритет, заданный для приемника.

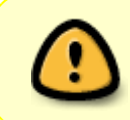

Изменить список IP, входящих в автономную систему, или определить вспомогательную AS можно динамически, как описано в разделе Настройка **АВТОНОМНЫХ СИСТАМ AS** 

Приоритеты, назначенные администратором системы в зависимости от направления, загружаются DPI из файла /etc/dpi/asnum.dscp.

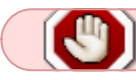

Комментарии в этом файле недопустимы!

Подготовка этого файла 2-х этапная: сначала создается тестовый файл с списком автономных систем и назначенным им приоритетам, который затем конвертируется во внутренний формат с помощью специальной утилиты.

## <span id="page-2-1"></span>Формат файла со списком автономных систем и их приоритетами:

Каждая строка файла содержит запись в формате номер AS <пробел> значение dscp, например:

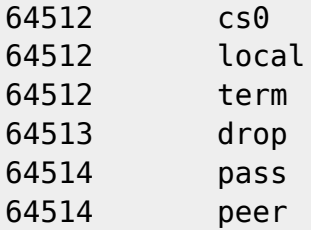

где

 $\bullet$  CSO - это значение DSCP

Значение ключевого слова:

- drop пакеты дальше передавать не нужно (их нужно отбрасывать)
- pass трафик данной AS передается через DPI транзитом без анализа и обработки
- local трафик данной AS считается локальным трафиком оператора; подробнее см. BRAS  $L<sub>3</sub>$
- реег с данной AS оператор находится в пиринге; используется только для опции Кэширование
- term для данной AS разрешена терминация; подробнее см. BRAS: терминация на уровне AS
- mark1 Приоритет определения по SNI в кастомных сигнатурах для автономных систем. Управление осуществляется из облака.
- mark2 Трафик QUIC без SNI из данной AS будет помечен как QUIC UNKNOWN MARKED Пример:
	- $\circ$  в asnum.dscp ASN 15169 помечаем как mark2
	- в protocols.dscp помечаем QUIC UNKNOWN MARKED drop

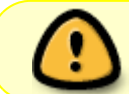

local, term и реег не влияют на приоритет трафика и используются в сервисах, где и находится их описание.

### <span id="page-3-0"></span>Конвертация файла

Конвертирование во внутренний формат и размещение в рабочем каталоге, где настройки будут подхвачены DPI:

```
cat my as dscp.txt | as2dscp /etc/dpi/asnum.dscp
service fastdpi reload
```
Загрузка настроек производится без рестарта сервиса.

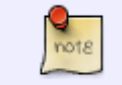

[CKAT v13+] во входных файлах утилиты as2dscp появилась возможность добавлять комментарии (#) и пустые линии.

### <span id="page-3-1"></span>Настройка для локального трафика

Разрешить транзит локального трафика оператора через dpi без анализа и обработки

local\_passthrough=1

Поместить локальный трафик оператора в отдельный класс

local dscp=0x38

dscp задается в числовом виде, соответствие числового и буквенного обозначения можно

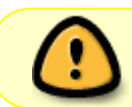

Настройка local\_dscp имеет приоритет перед local\_passthrough (если указаны обе, то активна local\_dscp).

Трафик автономных систем, помещенный в свой класс, можно [ограничивать независимо](https://wiki.vasexperts.ru/doku.php?id=dpi:dpi_options:opt_bandwidth_mgmt:bandwidth_conf:start) от базового ограничения тарифного плана.